# **Istruzioni per l'uso rapide (73020816) Convertitore elettronico di volume, di stato e di temperatura EK220**

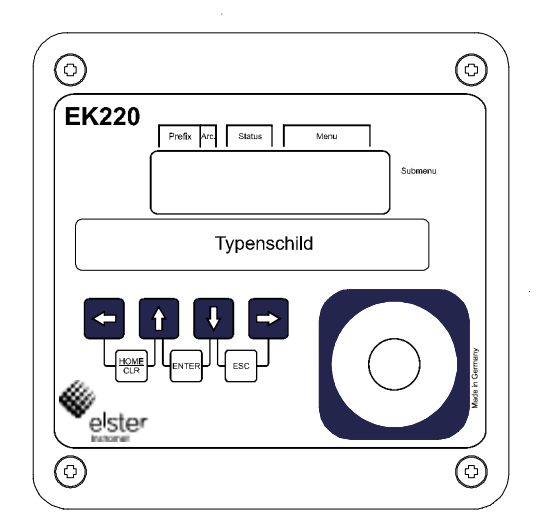

Premendo un tasto a piacere, si attiva il display e si visualizza nel menu User lo stato attuale del contatore Vn (volume standard, posizioni prima della virgola). Tutti gli altri dati correlati al volume standard, si possono visualizzare azionando il tasto  $\rightarrow$  (1x)  $\downarrow$  e  $\uparrow$  oppure (vedi seconda colonna "Volumi standard" nell'elenco comandi riportato in queste istruzioni).

Per visualizzare un valore nella colonna dei volumi di esercizio si attiva il tasto  $\rightarrow$  : si visualizza il menu Betr.V (volume di esercizio). Con i tasti )  $\|\cdot\|$  e  $\|\uparrow\|$  si possono vedere tutti i valori correlati al volume di esercizio).

Per passare alla voce di menu principale di un altro menu (ad es.: pressione) si aziona il tasto  $\rightarrow$  0  $\leftarrow$ , finché sul display

compare la voce di menu desiderata (vedi Elenco comandi riportato in queste istruzioni).

### **Inserimento di valori**

Anche senza PC o senza lettore è possibile variare i valori del convertitore volumetrico non riportati sotto al lucchetto di taratura. In queste istruzioni rapide, i valori riportati sotto il lucchetto di taratura sono contrassegnati con una "E". Tutti i valori comunicati o rilevati, solo consultabili, sono contrassegnati con "-" Esempio di variazione di un valore

(contatore impostabile nel menu Volume di esercizio (Betr.V))

Il display viene attivato premendo un tasto a piacere e su di esso si visualizzano lo stato contatore attuale **Vn** (volume standard, posizioni prima della virgola) nel menu **User**.

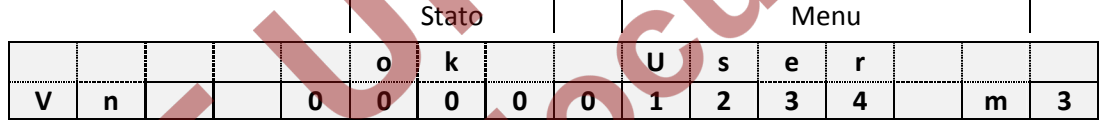

Lo spostamento nella colonna Volume di esercizio si effettua premendo due volte il tasto  $\rightarrow$  . Sul display si visualizzano lo stato contatore attuale **Vb** (volume di esercizio) nel menu **Betr.V.**

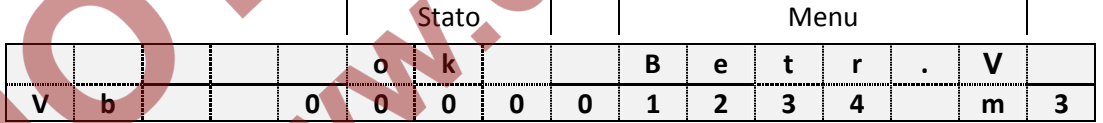

- All'interno del menu Volume di esercizio si passa al valore **VbP** (contatore impostabile) azionando più volte il tasto)  $\sqrt{|\mathbf{o}|^{\uparrow}}$ .

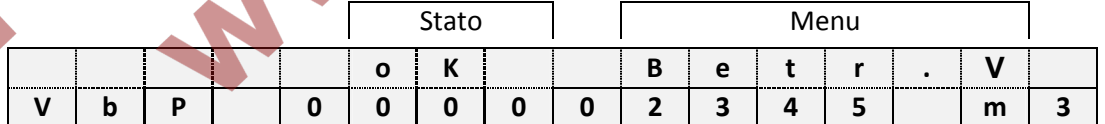

La modalità d'inserimento si attiva azionando la combinazione di tasti $\downarrow$  o  $\uparrow$  (ENTER). La prima posizione a sinistra lampeggia. I tasti $\rightarrow$  e  $\leftarrow$  consentono di spostarsi nelle posizioni desiderate del valore visualizzato. Tali posizioni si possono variare con i tasti $\downarrow$   $\mid$ e  $\mid \uparrow \mid$ . Dopo la variazione si deve registrare lo stato del contatore azionando la combinazione di tasti $\left| \cdot \right| \cap \left( \cdot \right)$  (ENTER).

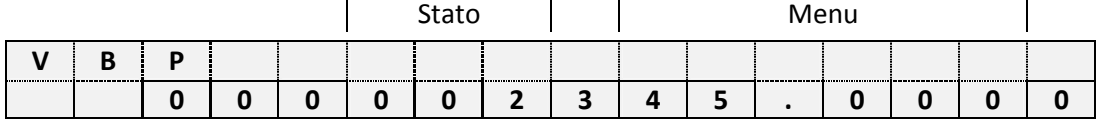

**Attenzione:** Per uscire dalla modalità d'inserimento azionare $\left|\frac{1}{2}\right| \cap \left| \text{[ENTER]}\right|$ . Per rifiutare una modifica  $\downarrow \, \vert \, \circ \, \vert \rightarrow \vert$  (ESC). Si può anche attendere finché non cambia la visualizzazione standard (Vn) o finché il display non si spegne (solitamente dopo uno o due minuti).

# Convertitore elettronico di volume, di stato e di temperatura EK220

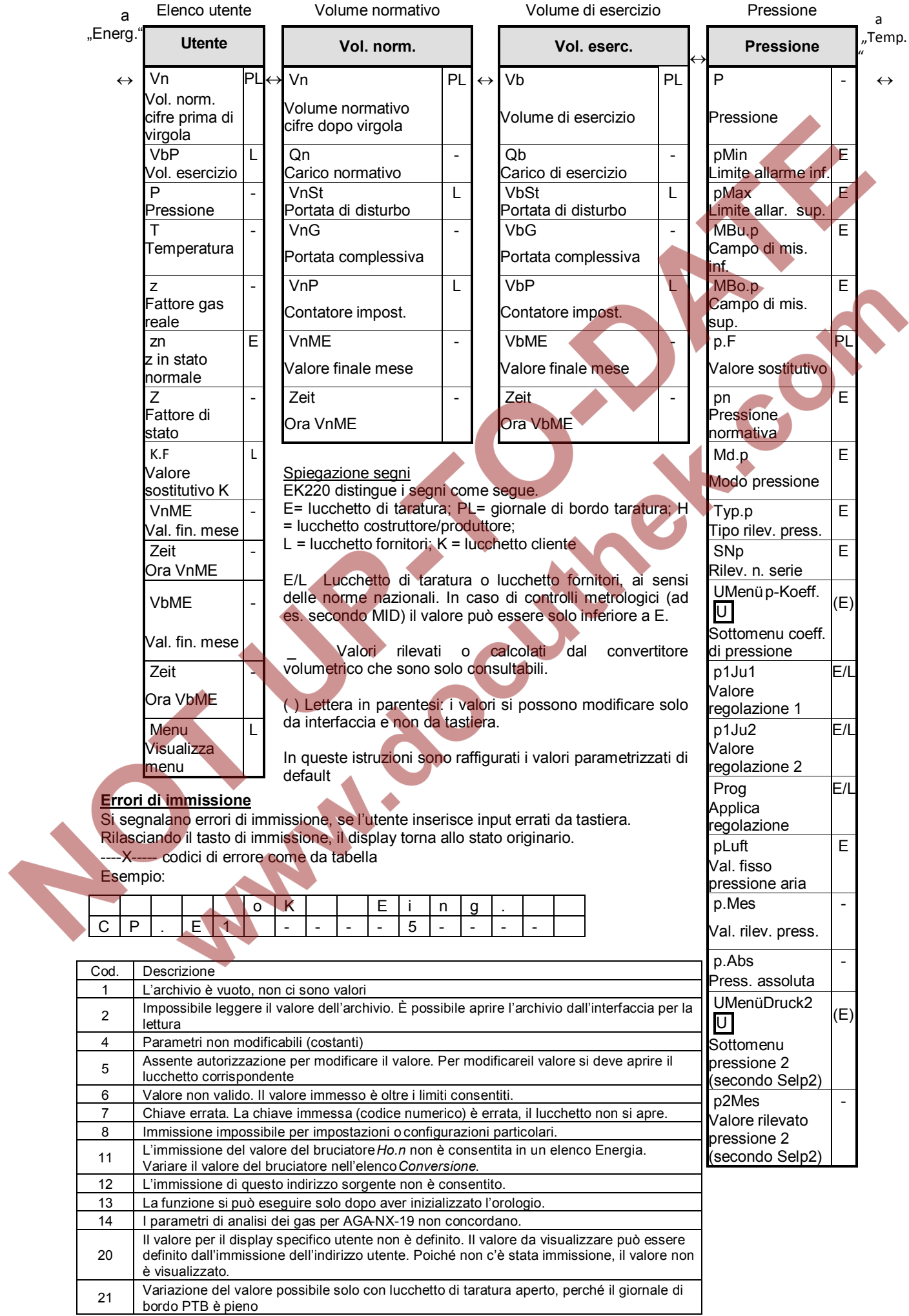

### Convertitore elettronico di volume, di stato e di temperatura EK220

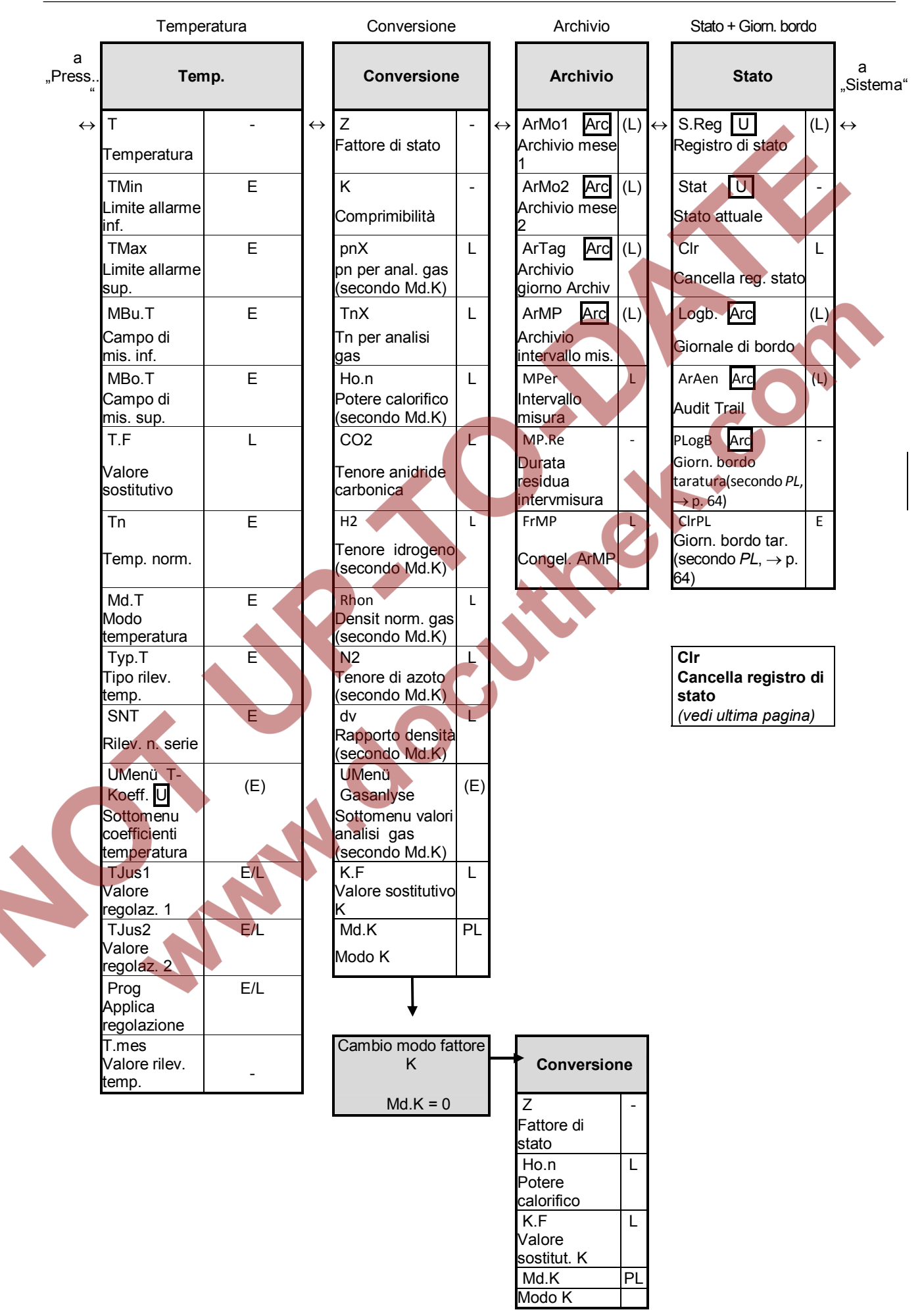

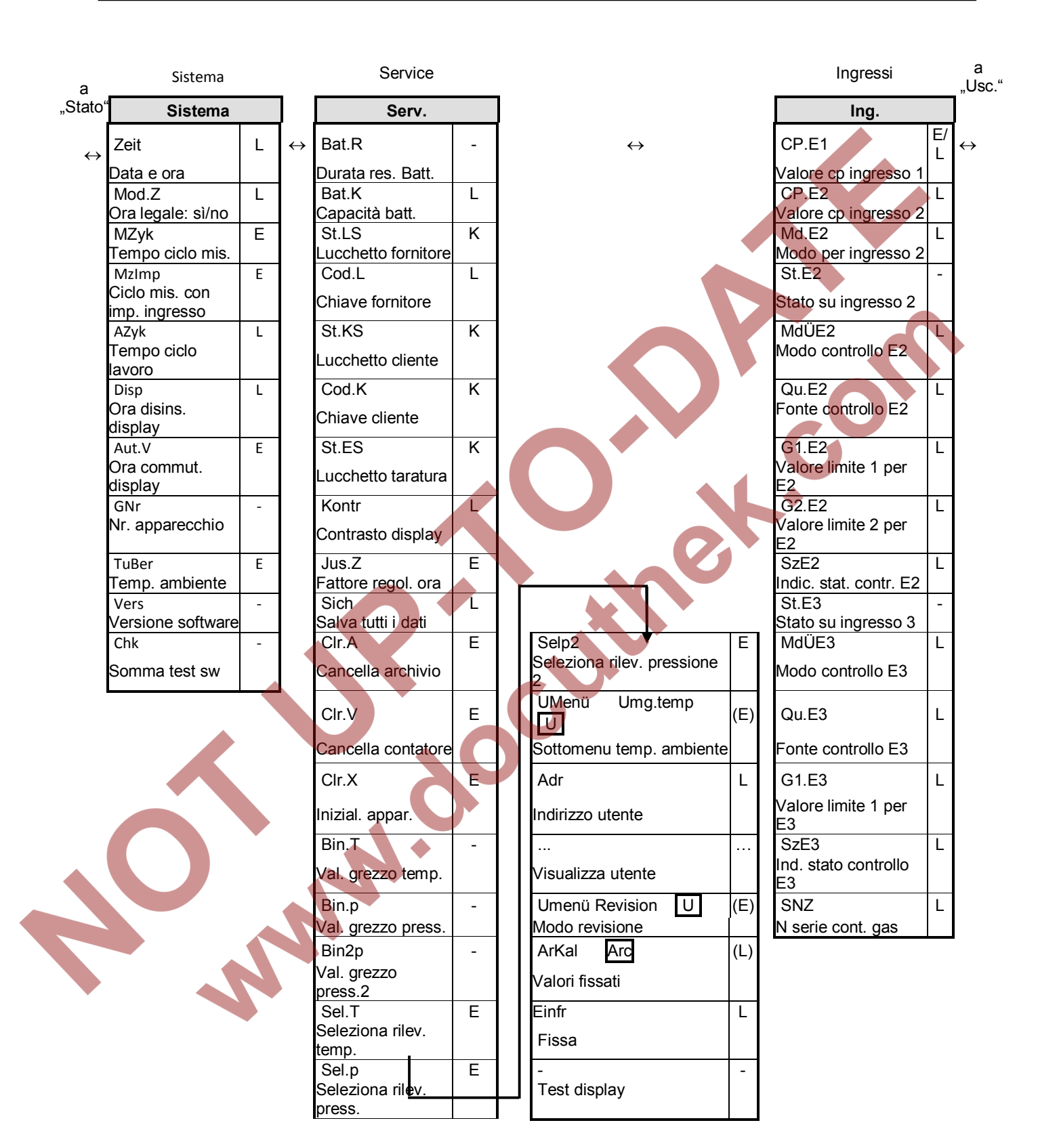

# Convertitore elettronico di volume, di stato e di temperatura EK220

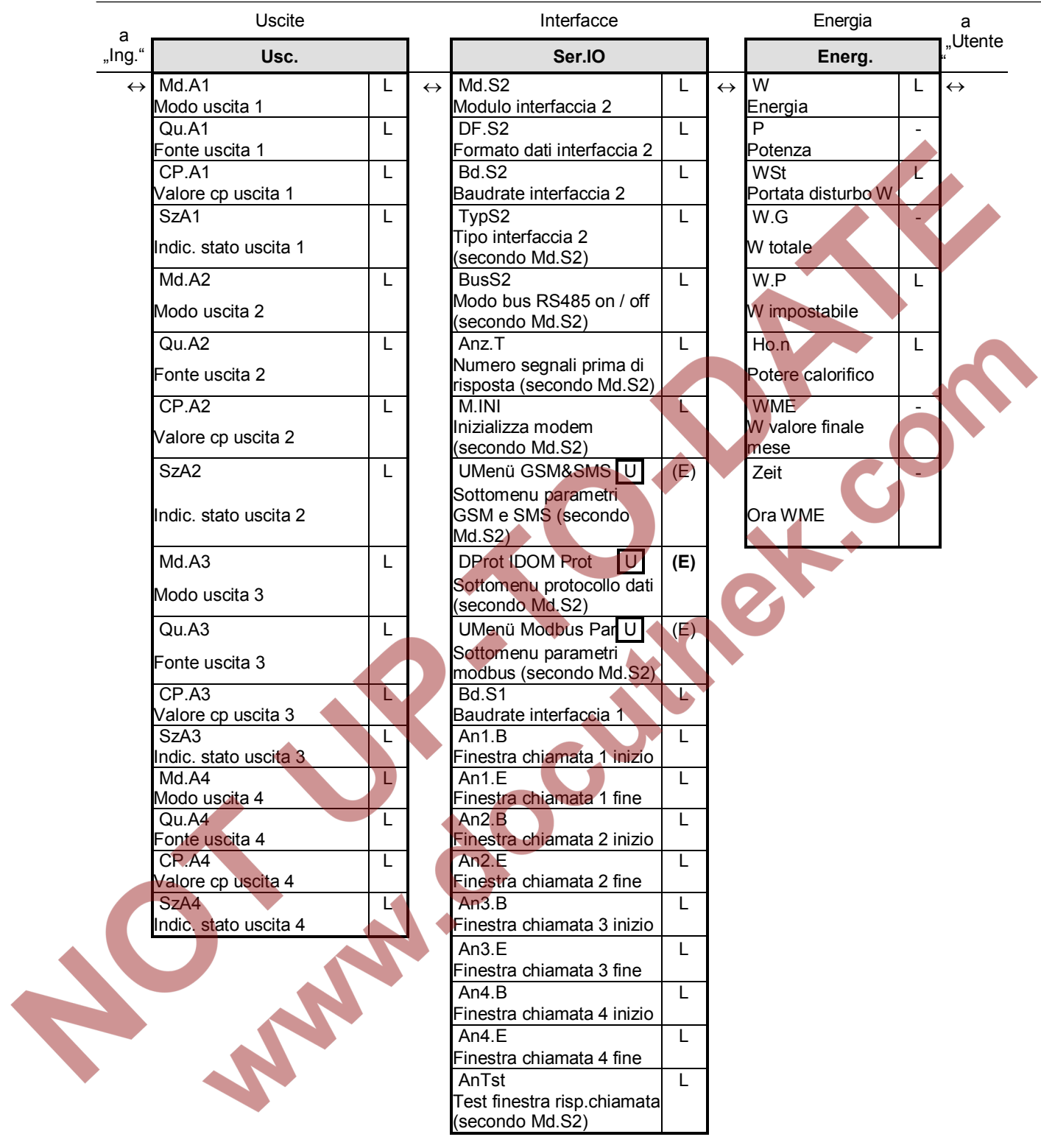

#### **Cancella registro di stato**

Gli avvisi (W) e/o gli allarmi (A) non più validi, quindi visualizzati a titolo informativo, ma non più lampeggianti, vengono cancellati nel menu "Status" con la funzione "Clr". Azionare la combinazione di tasti  $\downarrow$   $\vert$ o  $\vert$   $\uparrow$   $\vert$  (ENTER). A destra del display lampeggi una "O". Azionando il tasto  $\vert \downarrow \vert$ si inserisce il valore "1", premendo ancora una volta (ENTER) si cancello il registro di stato e sul display appare OK. Gli stati di allarme o di segnalazione sono poi di nuovo visualizzati con le lettere A e/o W che lampeggiano sul display.

### **Interpretazione delle segnalazioni di stato**

Sigle sulla prima riga del display:

 $A =$  allarme,  $W =$  avviso,  $B =$  batterie esaurite

P = lucchetto di taratura aperto,  $L =$  giornale di bordo PTB pieno, o = online

Uno stato apparecchio lampeggiante segnala un avviso valido, se invece non è più lampeggiante, segnala un avviso non più valido, ma ancora riportato nel registro di stato. Il registro di stato "S.Reg" documenta tutti gli allarmi e gli avvisi dall'ultima "Cancellazione".

Gli stati momentanei e le avvertenze si possono leggere da WinPADS. Inserendo ENTER nel campo "Stat" (stato momentaneo) si visualizzano gli avvisi in chiaro per gli stati immessi.

#### **Esempio di visualizzazione di un errore di temperatura**

- Stato A lampeggiante
- Passaggio alla colonna Stato premendo più volte i tasti tasto  $\rightarrow$  0
- Con  $\downarrow$  si arriva alla segnalazione in cui c'è un altro valore al posto dello "0"
- La cifra "1" a destra del display con segnalazione S.6 indica un allarme di temperatura

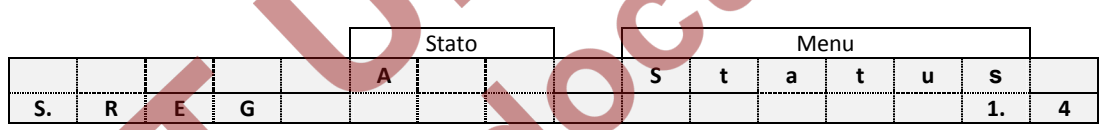

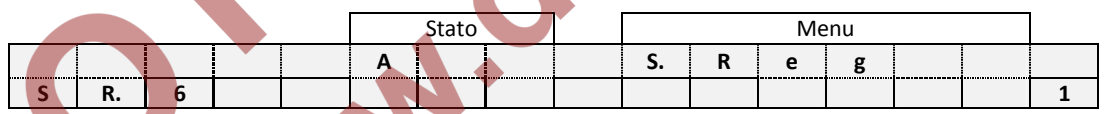

Tabella: Panoramica sulle segnalazioni principali dallo stato 1 allo stato 9. Per ulteriori segnalazioni vedi Istruzioni per l'uso

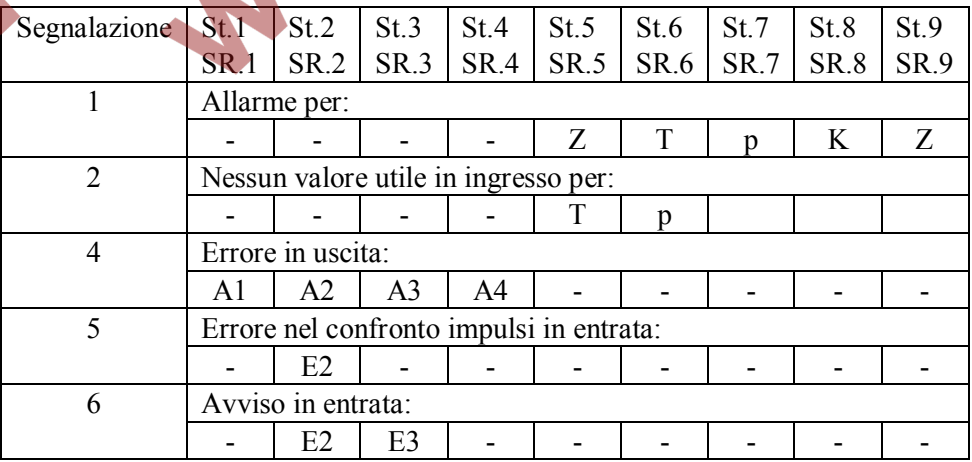